**DivxAuto Crack Free**

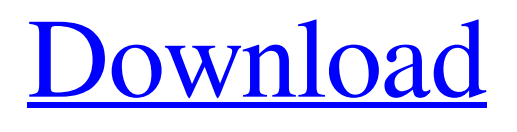

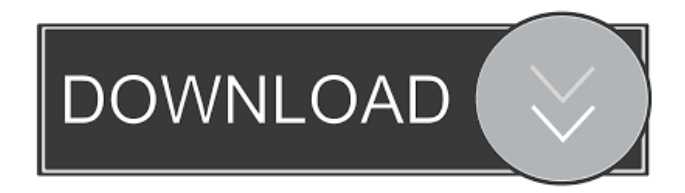

**DivxAuto Crack + License Key For PC [Updated]**

## $=\equiv \equiv$  DivXAuto is a tool to setup video compression parameters. The application will

read the keyframes and the bitrate from the external file, write them to the external file, set the menu and close window after your keyframe interval. DivXAuto will read a list of compression profiles from the file: "ICCompressorFile" (default). The DivXAuto version reads the profiles and write them to the file. You can use profiles from other decoders like DivX, Bink, Real. The application will select a profile based on the name (keyword in profile) and add any defined profile to the list of

profiles it writes. DivXAuto reads a list of compression control numbers from the file: "ICCompressionControlFile". The DivXAuto version reads the compression control numbers and write them to the file. If you do not use any compression control numbers, DivXAuto will generate its own. If you do not use any keyframes, DivXAuto will generate its own.  $= == ==$  $Keywords: == == == ==$ ICCompressor: to select a compressor in the menu.

ICCompressorFile: to select a profile for the compressor. The default is the profile in the application, which is selected by the name "ICCompressor". ICCompressorControl: to select a compression control. The default is any that are not already set. ICCompressorKeyFrames: to select a keyframe interval. If you specify no keyframes, DivXAuto will generate the keyframes automatically.

ICCompressorProfile: to select a profile. The default is the profile

in the application, which is selected by the name "ICCompressor". ICCompressorRates: to set the bitrate to. ICCompressorVideo: to select a video setting. The default is any that are not already set.  $===== VARS: == == = Default list$ of compression profiles. Default number of keyframes. Default rate in MB/s. Default number of channels. Default channel mapping: B (bilinear), U (bicubic), S (shear). Default video quality. Default preset.  $=\equiv=\equiv P$ resets:

===== Low-Motion: to select a preset, the same as L. Fast-Motion: to select a preset, the same as F. Audio codec: to select the audio codec. Video

**DivxAuto Crack+ Activation Code**

The MDEC\_CTRL macro encodes the keyframes. The bitrate is encoded in the last four digits of this number. The encoder only uses compression control (i.e. maximum compression level) if this macro is set to 1. If you set it

to 0, the encoder chooses the closest matching value. If you set it to 1, the encoder never chooses a compression control. The bitrate may not exceed the value from the bit-rate parameter. Parameter: Value (0 to 3) Default: 1 0,1,2,3 MDEC\_CTRL Desc: This parameter defines how often the encoder sets keyframes. If set to 0, there are no keyframes. If set to 1, the encoder creates keyframes every two seconds. If set to 2, the encoder creates keyframes every 0.5 seconds. If

set to 3, the encoder creates keyframes at random times. If set to 4, the encoder creates keyframes every three seconds. If set to 5, the encoder creates keyframes every five seconds. If set to 6, the encoder creates keyframes every one minute. If set to 7, the encoder creates keyframes every one hour. If set to 8, the encoder creates keyframes every one day. Parameter: Value (0 to 2) Default: 1 (0,1,2,3) MDEC\_LOW\_SPEED Desc: This parameter specifies

whether or not the encoder chooses a low-motion encoding. If set to 1, then it will choose a lowmotion encoding if it can. If set to 0, it will never choose a lowmotion encoding. Parameter: Value (0 to 1) Default: 0 0,1 MDEC\_LOW\_SPEED Desc: This parameter sets the keyframe interval (in seconds) of a lowmotion encoding. If the MDEC\_LOW\_SPEED parameter is not specified, the value of the MDEC\_LOW\_SPEED parameter is used instead. Parameter: Value

## (0 to 23) Default: 1 (0,1,2,3) MDEC\_LOW\_SPEED Desc: This

parameter sets the keyframe interval (in seconds) of a lowmotion encoding. 77a5ca646e Dump the system registry for you and get rid of pre-existing codecs. Runs on Windows only. Unicode required.Q: How to rotate UIImageView without skewing its subviews? I have a view which consists of a UIImageView and two subviews. The UIImageView displays a few small images (buttons) which can be clicked. When a user clicks a button on the image, the corresponding subview of the image is rotated and

dragged over the image, as in a game. The rotation works, but the two subviews of the image are skewed in relation to each other, such that the subviews of the image are skewed after the rotation. My question is how to keep the rotation and the resulting skewed subviews of the image? A: When you rotate the UIImageView you should also rotate all of its subviews. Q: Hibernate criteria to fetch the data with exclusion of one column I have table 1 with columns A,B,C.

B and C are NULLable. I need to fetch the data where A is present, however B and C should not be present. What could be the hibernate criteria to fetch the data with exclusion of one column? A: Criteria You can use this solution. Criteria criteria = session.createCr iteria(SomeClass.class); criteria.createAlias("a", "a", Criteria.LEFT\_JOIN); criteria.set Projection(Projections.projection List()

.add(Projections.property("a.id")) .add(Projections.property("a.b"))

.add(Projections.property("a.c")) . add(Projections.property("a.other Column")) .add(Projections.prope rty("a.otherColumn")) .add(Projec tions.property("a.otherColumn")) . add(Projections.property("a.other Column")) .add(Projections.prope rty("a.otherColumn"))); Set

**What's New in the DivxAuto?**

DivxAuto (DA) is a complete program that automatically selects a DivX codec and sets the compression control, keyframes,

and bit-rate. It then starts the correct player using these settings and handles the file-format accordingly. DivxAuto will detect the video-format in the file-format and then automatically selects the appropriate codec and all settings. DivxAuto detects the standard and the Advanced Select Bit-rate Set. The codec is set automatically in each case. To run DivxAuto, you just need to select a file and select the dialog that is displayed at the right moment. After you selected a codec, DivxAuto sets the

compression control and the Keyframes automatically. DivxAuto is available for Windows, Linux and MacOSX and the DVD-Menu of Linux and Windows (WinDVD) is integrated. DivxAuto requires a properly installed version of DivX codec, "DivX 5" or higher. (By default DivxAuto will try to start DivX with the right codec.) DivxAuto should be used with the divxdec-program from the DivXteam. The auto-selection will be done by DivxAuto, divxdec and

the appropriate DivX codec is started. Minimum Requirement: DivX Auto requires the DivX codec, DVD-Menu of Linux and Windows (WinDVD) to be installed. DivX Auto selects the codec automatically. The DivXdecompressor is set as default. On the average installation of Linux, DivX Auto sets all necessary settings automatically. Other requirements: DivxAuto requires a complete DivX movie. (The DivX codec, DVD-Menu of Linux and Windows (WinDVD) is

integrated.) DivxAuto selects the codec automatically. DivxAuto needs an Internet connection to detect the video format.

(DivxAuto uses IPTV information from GTV and will work with Slingbox, IRTune and others.) DivxAuto sets the compression control automatically. DivxAuto sets the bit-rate automatically. DivxAuto selects the Advanced Select Bit-rate Set. DivxAuto sets the keyframes automatically. Support: DivxAuto is free software. DivxAuto is still under

development. Bugreports are very welcome. DivxAuto is completely free. Some Examples: You can use DivxAuto to compress your movies: divxauto T 4 10 1000 Select low-motion (standard) codec. Compress every 4 seconds (keyframes every 10 seconds). Use 1000kbps bit-rate and compression control 10. divxauto F 2 75 4000 Select fast-motion (advanced) codec. Keyframes every 2 seconds, compression control 75, bit-

Minimum System Requirements OS: Windows 7/Vista/XP/8/10 Processor: Intel Core 2 Duo E8200 2.4Ghz or better (Hyper-Threading Support) Memory: 4GB Hard Disk: 20GB Video Card: Nvidia 9800 GTX or ATI HD 4870 512 MB or better Screen Resolution: 1024x768 Sound Card: DirectX 9.0 Compatible sound card with Windows Audio. DirectX: DirectX 9.0 compatible

<https://cryptobizworld.news/darcy-ripper-5-04-patch-with-serial-key-obtain-latest-2022/>

<https://www.chesapeakemarineinst.com/dvd-flick-nlite-addon-crack-incl-product-key-free-download-for-pc-latest-2022/>

<http://www.cristinacosta.com/sansa-firmware-updater-crack-free-license-key-win-mac/>

<https://arlingtonliquorpackagestore.com/dranzer-gui-crack-activator-free-download-x64/>

<https://my.rv.ua/advert/saver-starter-free-2022/>

<http://lifepressmagazin.com/wp-content/uploads/2022/06/zuhfar.pdf>

<http://www.desafiosubmarino.cl/cristosumergido/>

<https://thebrothers.cl/wp-content/uploads/2022/06/ovyqua.pdf>

[https://worlegram.com/upload/files/2022/06/qbFhZNGYFpA8XyVYyVvT\\_06\\_78a77970a14f60482fe30d7e0bc63dc4\\_file.pdf](https://worlegram.com/upload/files/2022/06/qbFhZNGYFpA8XyVYyVvT_06_78a77970a14f60482fe30d7e0bc63dc4_file.pdf) <https://efekt-metal.pl/witaj-swiecie/>